## **Show My Homework:** Pupil login troubleshooting guide

### 1. **Are you using the correct user and email address?**

Make sure that you are signing in as the **correct user** type: Staff, Parent or **Student**.

Check that you are entering the **email address** accurately: **username@deerparkschool.net** e.g. [smithj19@deerparkschool.net.](mailto:smithj19@deerparkschool.net) Lots of people get the part after the @ wrong.

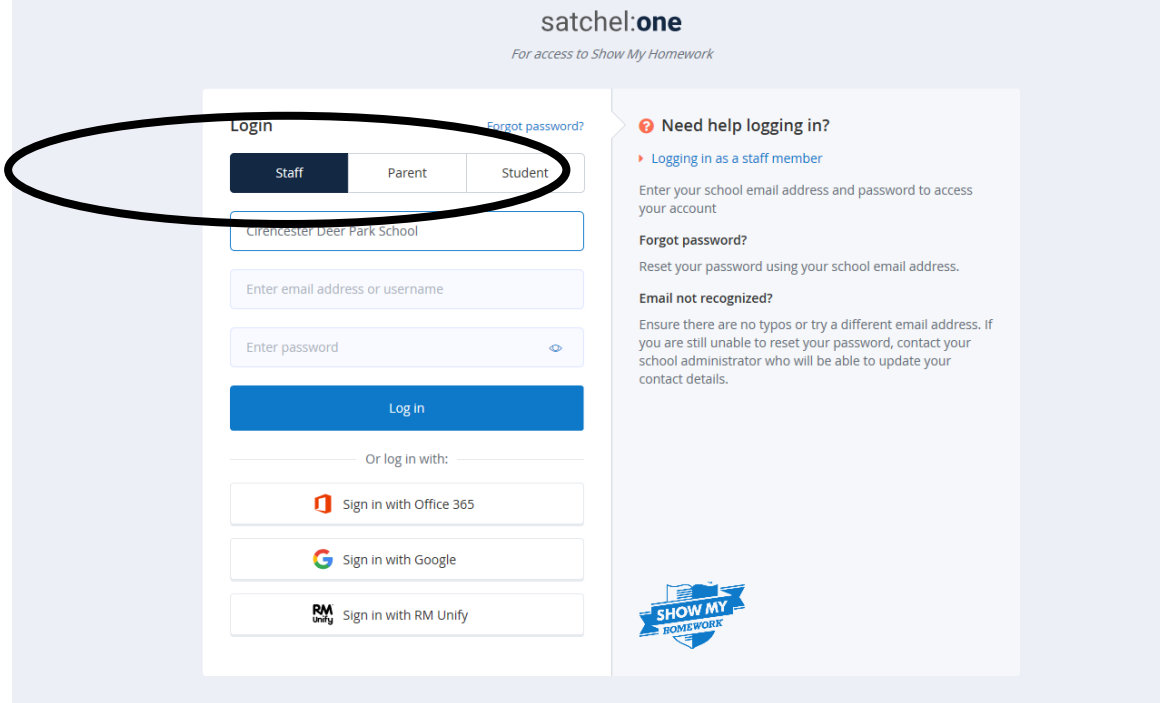

### **2. Have you forgotten your password?**

If you have forgotten your password, you can change it.

i) Click on *'Forgot password?'*

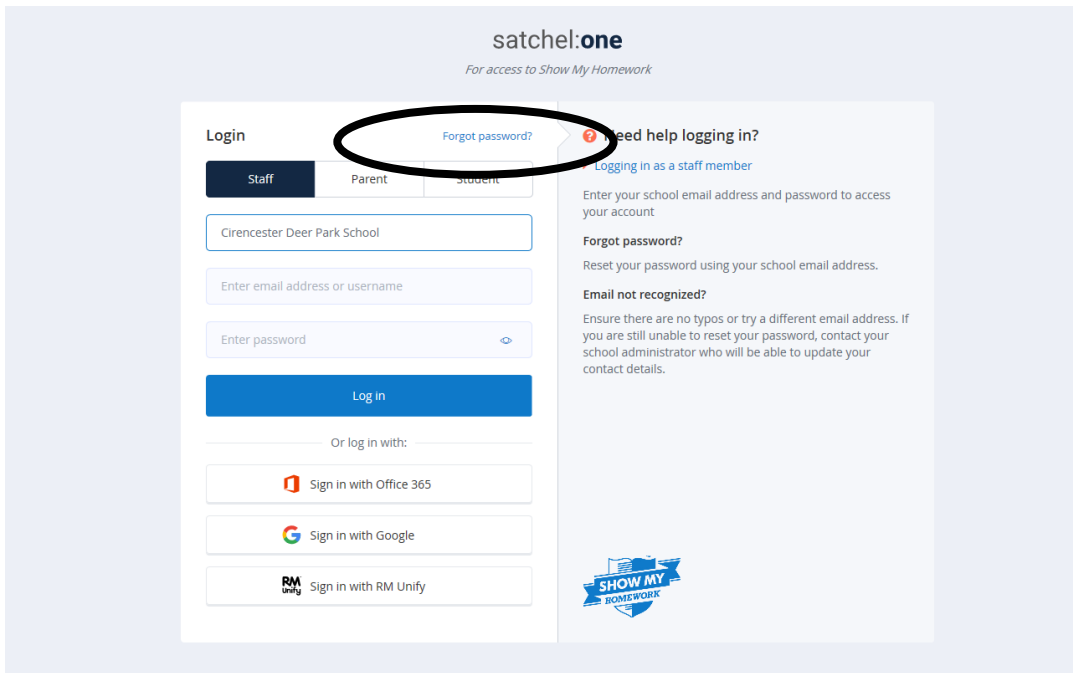

## **Show My Homework:** Pupil login troubleshooting guide

ii) **Insert the email address** registered to your account i.e. your school email address [\(surnameinitialyearthatyoustarteddeerpark@deerparkschool.net](mailto:surnameinitialyearthatyoustarteddeerpark@deerparkschool.net) e.g. [smithj19@deerparkschool.net\)](mailto:smithj19@deerparkschool.net)

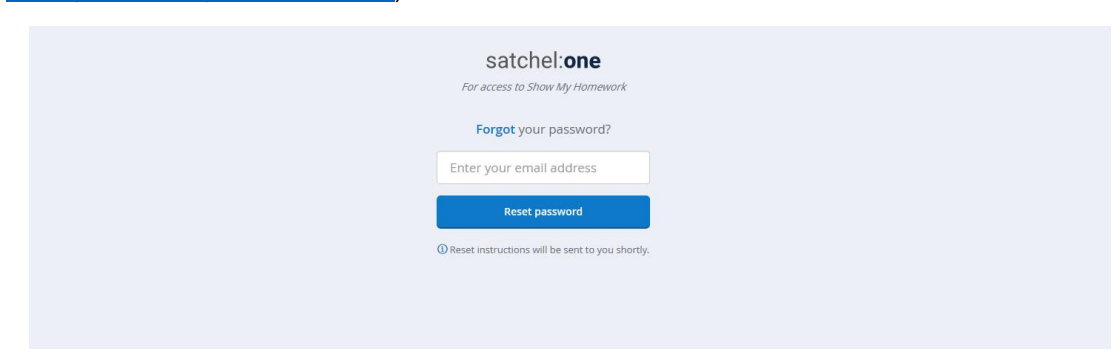

#### iii) Click **Reset password**

#### iv) **Go to your school email account** through RMUnify

To access your school email from outside of school:

Go to [www.deerparkschool.net](http://www.deerparkschool.net/) Click on the **Cloud (RMUnify**) icon top right Sign in using your usual school login Click on the Mail icon

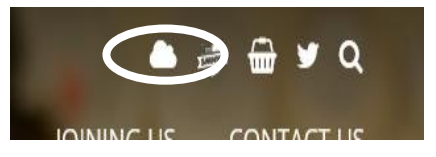

v) Follow the **Reset password** link in the email. Remember it has to have at least 10 characters, including a capital letter, lowercase letters, a number and a special character (eg ? ! . # etc)

### **3. Did you know that you can check your homework without logging in?**

It is possible to look at what has been set without logging in to your specific page, although it is a more long-winded process.

- i) Go to **Show My Homework** through the school website [www.deerparkschool.net](http://www.deerparkschool.net/) and RMUnify (see instructions above but click on Show My Homework rather than Email)
- ii) Click on the *Calendar* in the top blue band

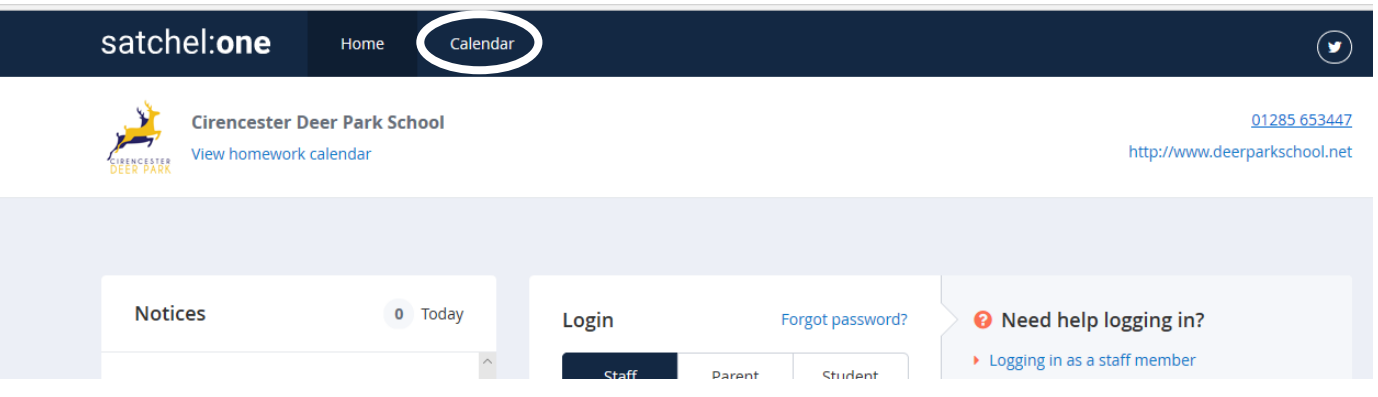

iii) **Use the filters** to narrow down the work set by year group, subject and teacher

# **Show My Homework:** Pupil login troubleshooting guide

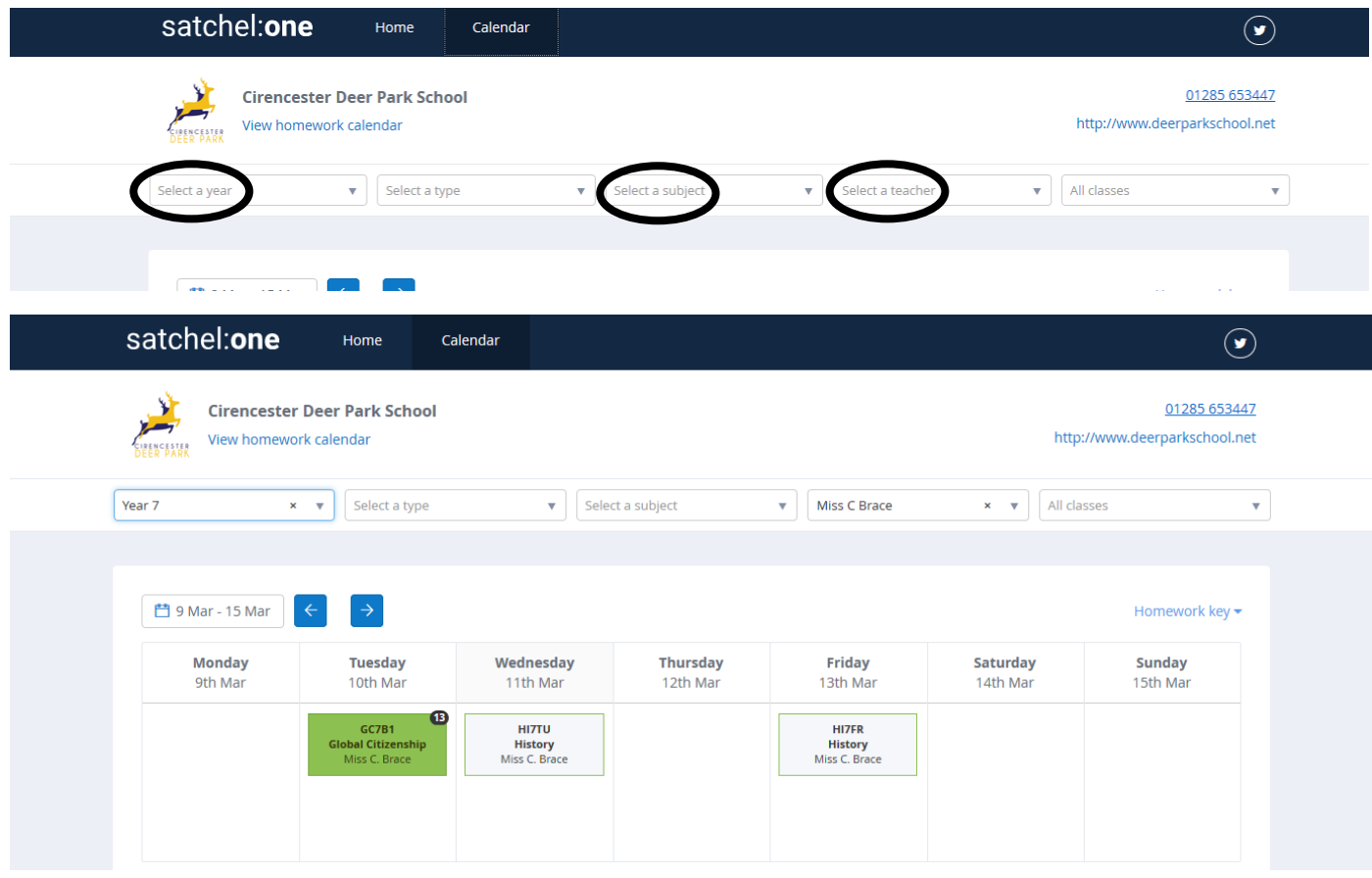

iv) Click on the work required

## **4. Where can I get further help?**

Student help<https://help.teamsatchel.com/en/collections/1695417-students> Parent help<https://help.teamsatchel.com/en/collections/1695420-parents>